## **Практикум: лабораторна робота 2 ЗАСОБИ РЕАЛІЗАЦІЇ ІМІТАЦІЙНОГО ЕКСПЕРИМЕНТУ ПРИ ДОСЛІДЖЕННІ БІЗНЕС-ПРОЦЕСІВ**

**Мета:** дослідити засоби для проведення імітаційного моделювання та особливості реалізації в табличному процесорі MS Excel. **Час:** 4 години.

## **Завдання**

**Завдання** 1. Виконати генерування випадкових величин та вибірки (діапазону) випадкових чисел (10 значень) на інтервалі [0, 1] двома способами: автозаповненням;

формулою масивів.

Для фіксації результату скопіювати вибірки "Спеціальною вставкою" (тільки значення).

**Завдання** 2. Виконати генерування цілочислових значень (вибірка – 10 значень) в діапазоні [10, 160].

**Завдання** 3. Виконати моделювання випадкових величин, які рівномірно розподілені на довільному інтервалі [a, b] за формулою СЛЧИС=RAND:

$$
=(b-a)*CT\Psi IC( )+a,
$$

Якщо, наприклад, *а=4*; *b=26*. Вибірка – 15 значень. Зафіксувати результат "Спеціальною вставкою".

Самостійно вибрати діапазон і створити вибірку – не менше 20 значень.

**Завдання** 4. Виконати генерування цілочислових значень, що рівномірно розподілені на інтервалі [*a, b-1*] за формулою (целое=INT):

 $= L[ELTOE((b-a)*CTHIC(+a)],$ 

якщо  $a=3$ ,  $b=17$ . Вибірка – 15 значень. Фіксація "Спеціальною вставкою".

**Завдання** 5. За допомогою RAND отримати результати декількох експериментів та характеристики випадкових величин: середнє, дисперсія, мінімум, максимум. Використати технологію "Таблиці підстановки". Вибірка – 9 значень.

**Особливість:** для розв'язку задачі необхідно виконати такі кроки (результати розрахунків оформити як показано на рис. 5.1):

1) RAND() – отримати вибірку;

2) обчислити характеристики ряду даних: середнє, дисперсія, мінімум, максимум;

3) підготувати діапазон для інструменту "Таблиці підстановки";

4) виконати підстановку по рядкам – посилання до комірки К2.

|    | А              | Β                         | C | D                    | Е      |                 | G   | н   |
|----|----------------|---------------------------|---|----------------------|--------|-----------------|-----|-----|
|    | <u>вибірка</u> | середнє                   |   |                      |        |                 |     |     |
| 2  |                | 0,991337 = CP3HA4(A2:A10) |   | № експеримента   сер |        | дисп            | min | max |
| э  | 0,794601 дисп  |                           |   |                      | $=$ B2 | $i = \square 4$ | =B6 | =B8 |
| 4  | $\cdots$       | =ДИСП(А2:А10)             |   |                      |        |                 |     |     |
| 5  |                | min                       |   | 2                    |        |                 |     |     |
| 6  |                | =MI/H(A2:A10)             |   | э                    |        |                 |     |     |
| 7  |                | max                       |   |                      |        |                 |     |     |
| 8  |                | =MAKC(A2:A10)             |   | 5                    |        |                 |     |     |
| 9  | 0,128896       |                           |   | 6                    |        |                 |     |     |
| 10 | 0,103461       |                           |   |                      |        |                 |     |     |
| 11 |                |                           |   | 8                    |        |                 |     |     |
| 12 |                |                           |   | 9                    |        |                 |     |     |

Рис. 5.1.

Завдання 6 (додаткове). За допомогою "Пакета аналізу" виконати генерацію випадкових чисел (10 значень) для однієї вибірки, двох вибірок, трьох вибірок для різних законів розподілу: рівномірного, нормального, Бернуллі, біноміального, Пуассона, модельний розподіл, дискретний.

**Завдання** 7. Визначити кількість якісної продукції *N0*, яка задовольняє двом показниками *x* і *y* та обмежена площею прямокутника *S0* (рис. 5.2). Прямокутник *S* визначає загальну кількість виробленої продукції *N*. Використати генератор випадкових чисел. Використати умовні оператори для автоматизації процесу, як наведено в табл. 5.1.

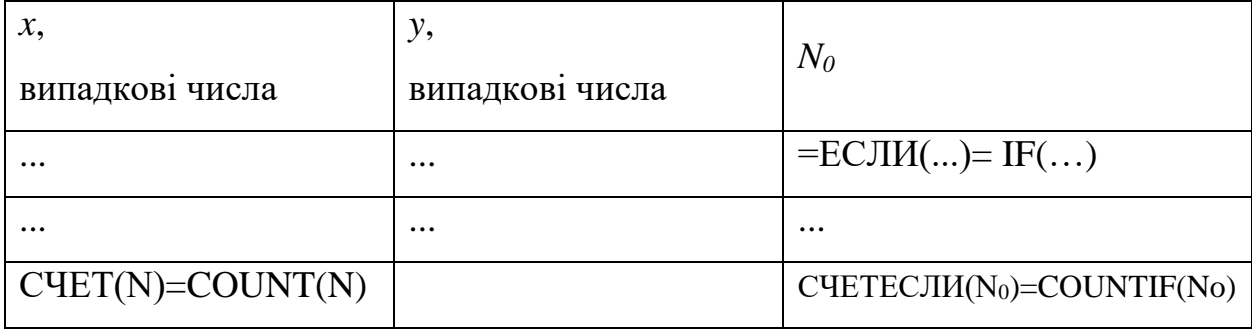

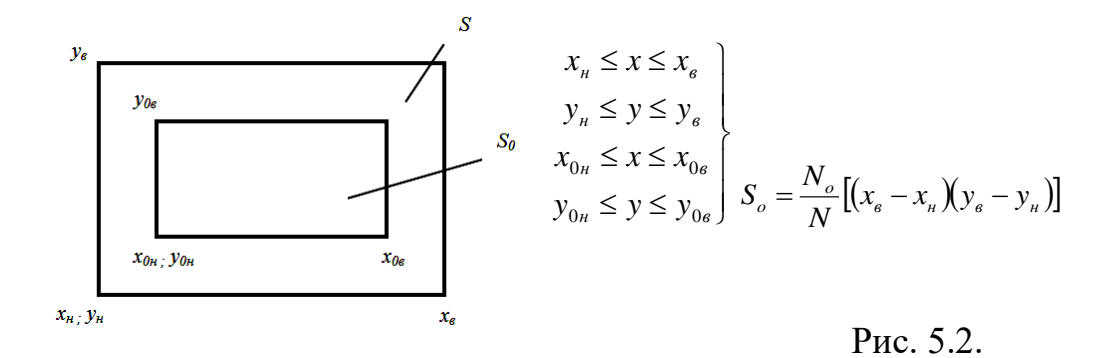

**Завдання 8.** Задача про автоматизацію процесу постачання грошового потоку в банкомат (рис. 5.3).

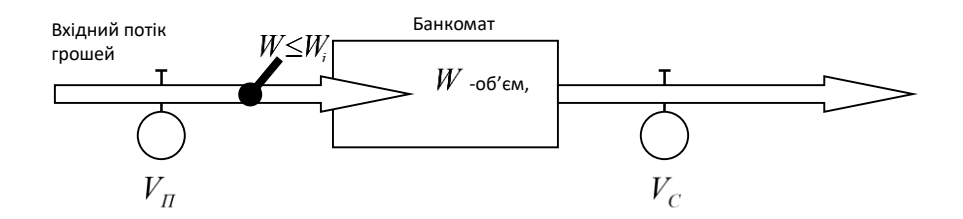

Рис. 5.3.

 $V_{\rm II}$  — рівень постачання (швидкість наповнення банкомату),  $\overline{r_{\rm cool}}$ . *год тис.грн*<br>*год. <sup>V</sup><sup>С</sup>* – рівень споживання, . . *год тис грн* .  $W = \left(V_{\varPi} - V_{C}\right) \cdot T\right._{, \, \mathfrak{A} \mathbf{e}} T$  — час заповнення банкомату, години.

**Завдання 8.1** (детермінована задача): побудувати графік наповнення банкомату  $W_i = (V_{\Pi} - V_c) \cdot t_i$  до максимального значення ємності  $W = 100$ тис.грн<sub>,</sub> якщо  $V_{II} = 10 \frac{V_{II}}{200}$  $V_{\Pi} = 10 \frac{muc. zpm}{z\omega}$ ,  $V_{C} = 6 \frac{muc. zpm}{z\omega}$  $V_C = 6 \frac{muczpu}{z\omega}$ ,  $t_i = t_{i-1} + \Delta t$   $(i = 1, 2, 3,...)$ ,  $t_0 = 0$ ,  $\Delta t = 1 z \omega \partial u \mu a$ . Врахувати момент закриття клапану постачання грошового потоку до банкомату.

**Завдання 8.2** (стохастична задача): припустимо, що рівень споживання грошей має імовірнісний характер і змінюється згідно з рівномірним розподілом імовірності в межах  $\begin{bmatrix} 0; 1 \end{bmatrix}$ 

Тоді значення *V<sup>С</sup>* у деякий момент часу буде визначатись так:  $V'_{C} = V_{C} + 2\Delta V_{C} \cdot r_{i} - \Delta V_{C}$ 

де <sup>r</sup>і — випадкове число, рівномірно розподілене в інтервалі  $\left[0;1\right]_1$ 

Побудувати графік наповнення банкомату грошовою масою для даних завдання 1 і  $\Delta V_C = 2 \frac{m G}{\epsilon \omega \delta}$  $\Delta V_{C}$  = 2 $\frac{muczpi}{z\sigma\delta}$  з урахуванням моменту закриття клапану постачання грошей до банкомату.

Виконати чотири прогони моделі і порівняти результати.

Зробити висновки.